# **MPC 42"W Series**

**42" Full HD Multimedia Panel PC**

.

# **Quick Reference Guide**

**1 st Ed – 3 May 2011**

Part No. E201742W5A0R

# **1. Getting Started**

# **1.1 Safety Precautions**

**Warning!**

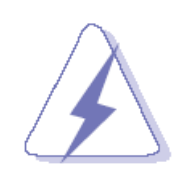

Always completely disconnect the power cord from your chassis whenever you work with the hardware. Do not make connections while the power is on. Sensitive electronic components can be damaged by sudden power surges. Only experienced electronics personnel should open the PC chassis.

#### **Caution!**

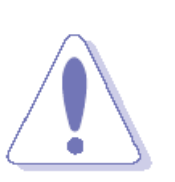

Always ground yourself to remove any static charge before touching the CPU card. Modern electronic devices are very sensitive to static electric charges. As a safety precaution, use a grounding wrist strap at all times. Place all electronic components in a static-dissipative surface or static-shielded bag when they are not in the chassis.

## **1.2 Packing List**

- 1 x MPC 42"W Series Panel PC
- 1 x DVD-ROM contains the followings:
	- User's Manual (this QRG in PDF file)
	- Chipset drivers and utilities
	- Gigabit driver and utilities
	- Audio drivers and utilities
	- Video Driver and utilities
- 1 x Packing set includes the followings:
	- 4 x M6 screws

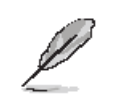

If any of the above items is damaged or missing, contact your retailer.

# **1.3 System Specifications**

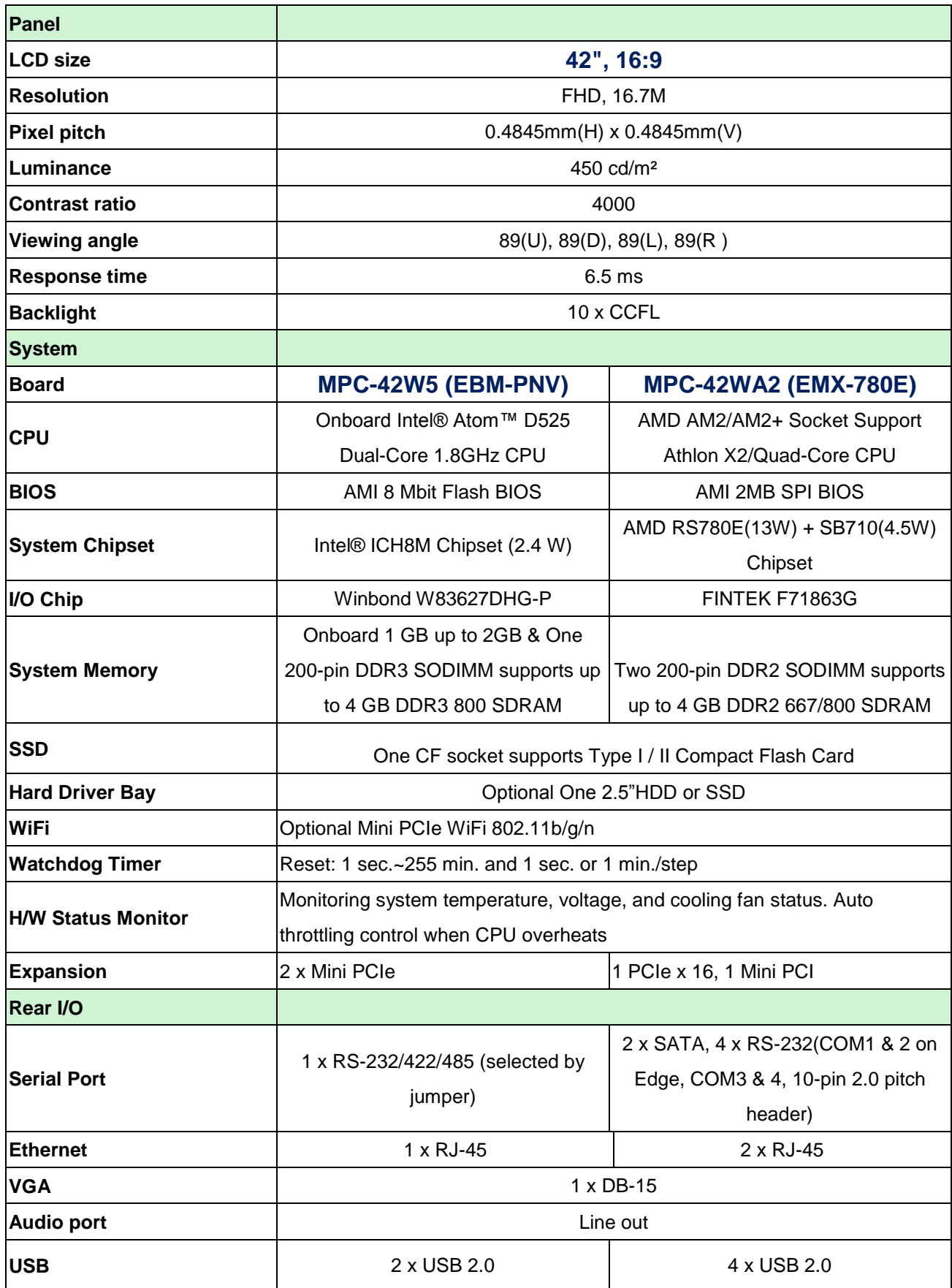

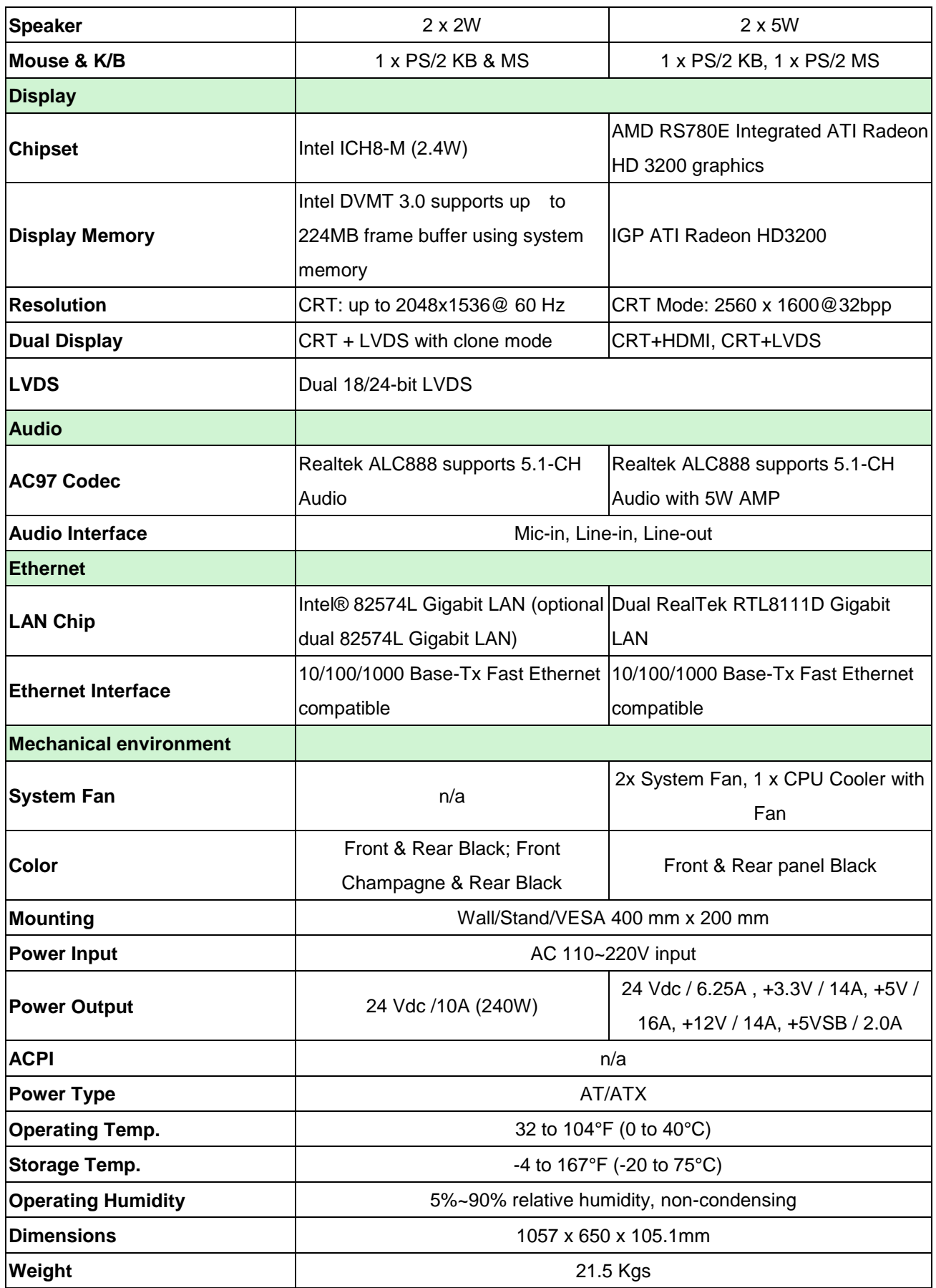

# **1.4 System Overview**

# **1.4.1 I/O View (MPC-42W5)**

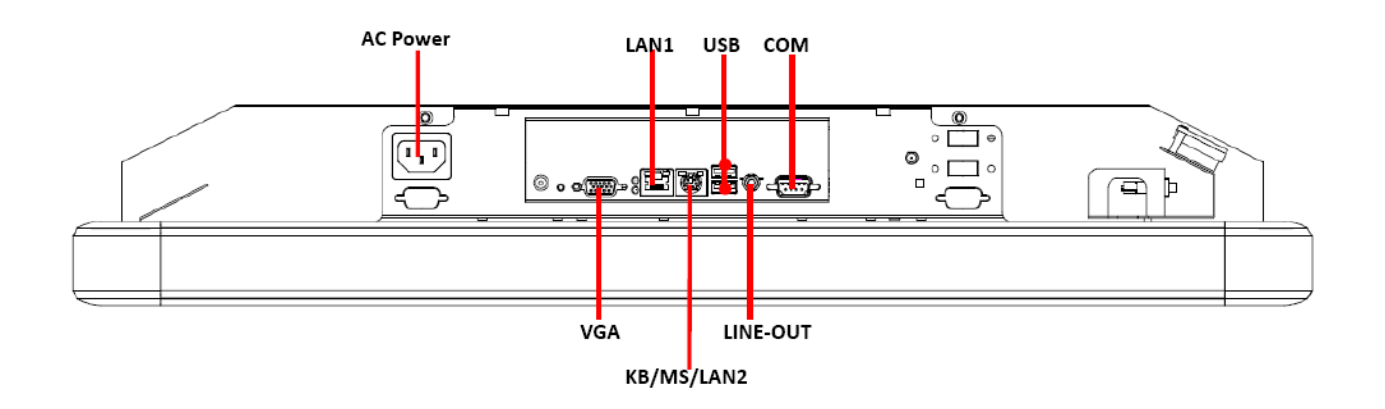

### **1.4.2 I/O View (MPC-42WA2)**

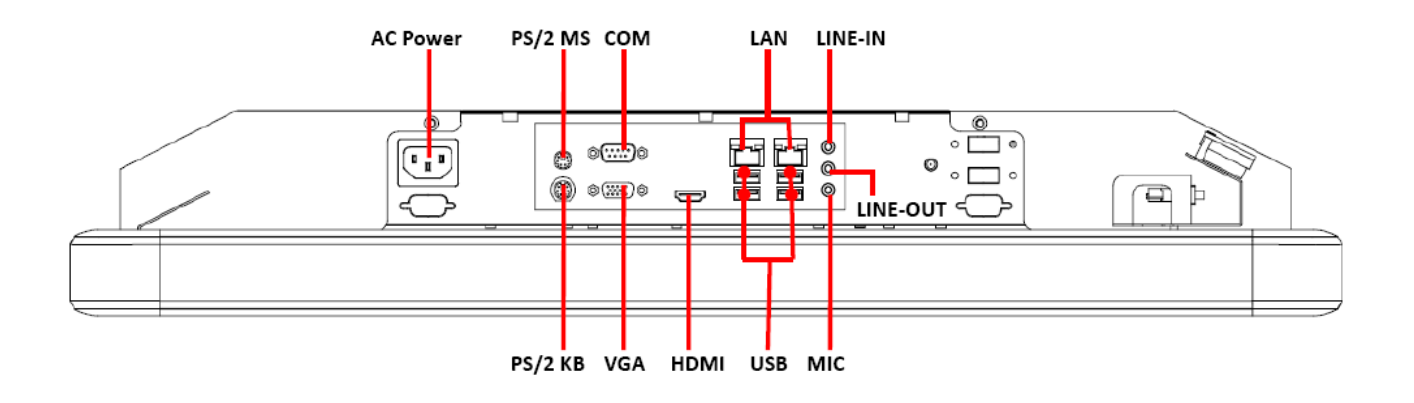

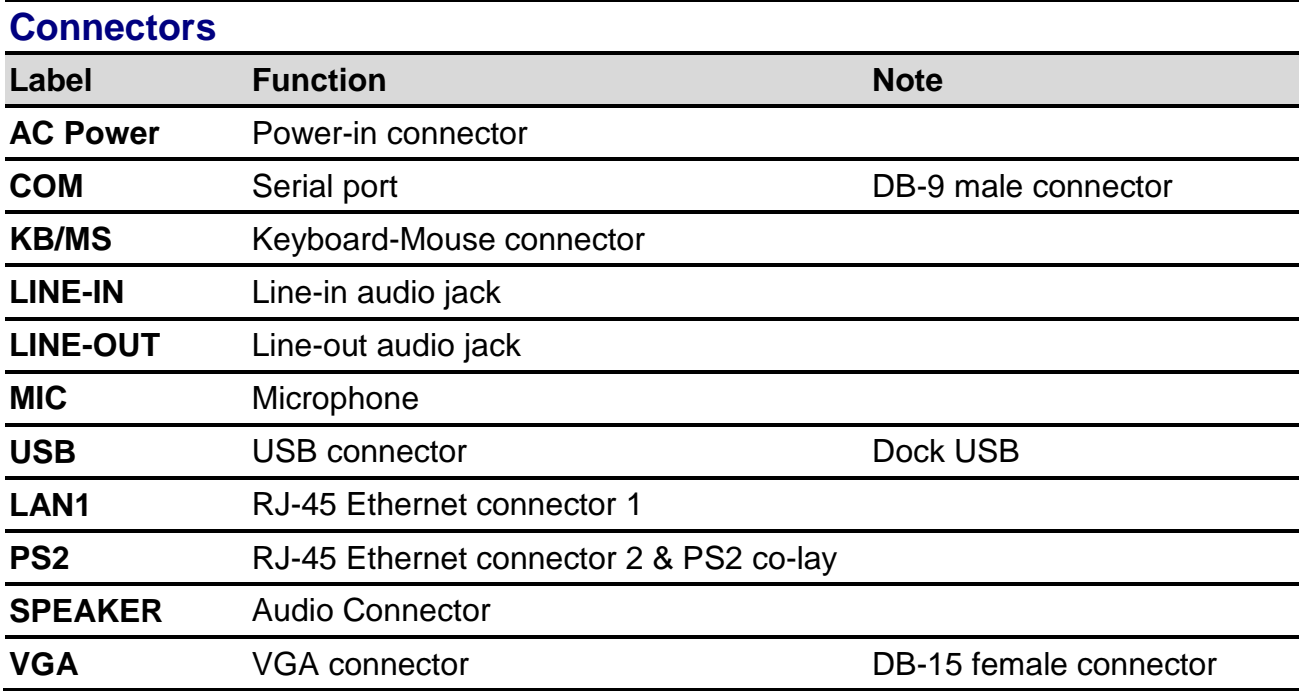

# **1.5 System Dimensions**

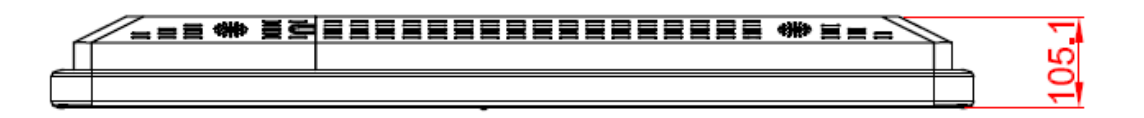

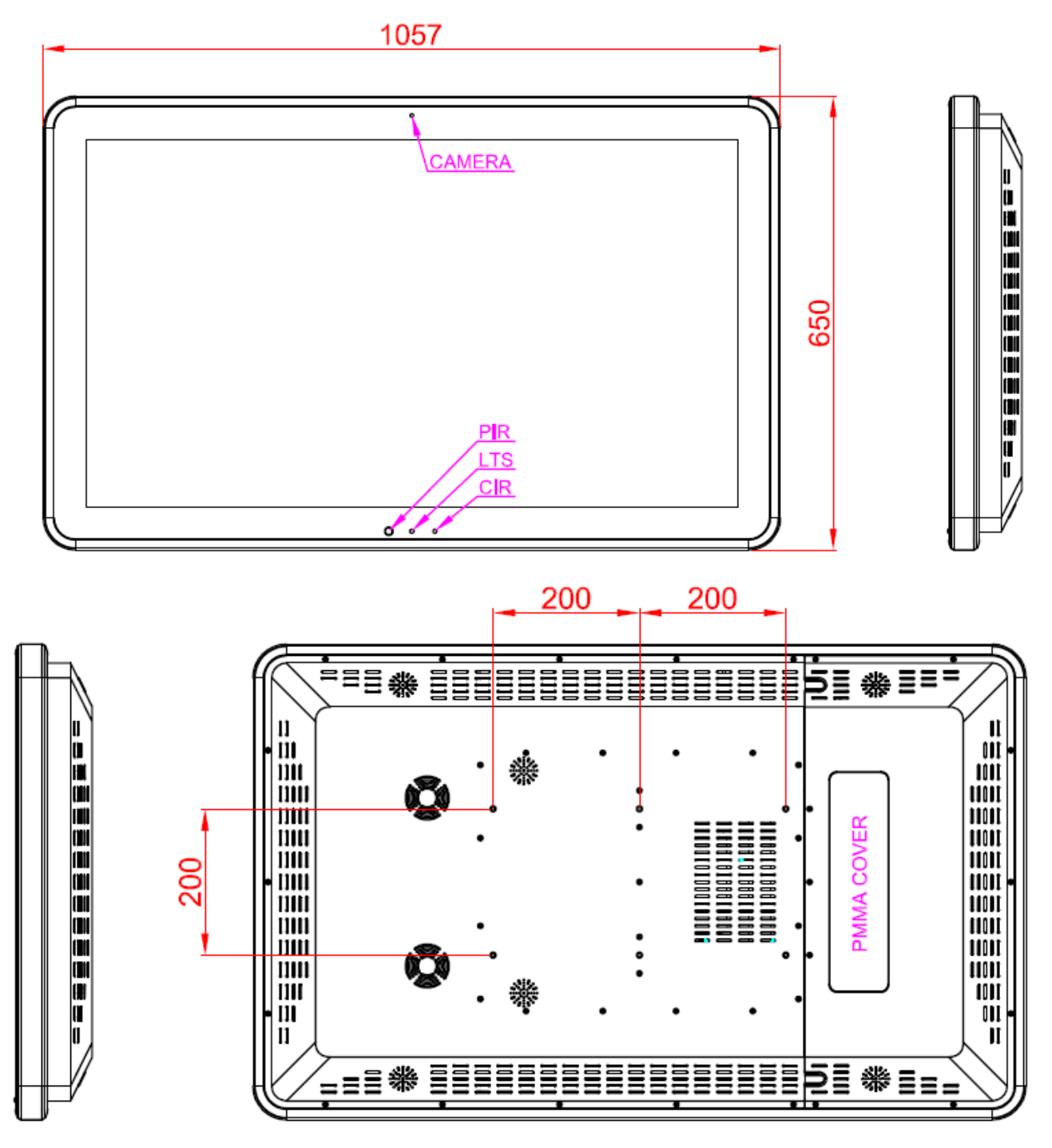

Note: The Web Camera module and intelligent module(PIR/CIR/LTS) are optional device.

(Unit: mm)

# **2. Hardware Configuration**

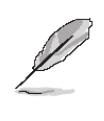

**Note:** If you need more information, please visit our website: **[http://www.avalue.com.tw](http://www.avalue.com.tw/)**

# **2.1 Installing HDD**

#### **Step 1:**

Remove the back of your MPC-42W housing (main cover & Side lid protection for I/O)

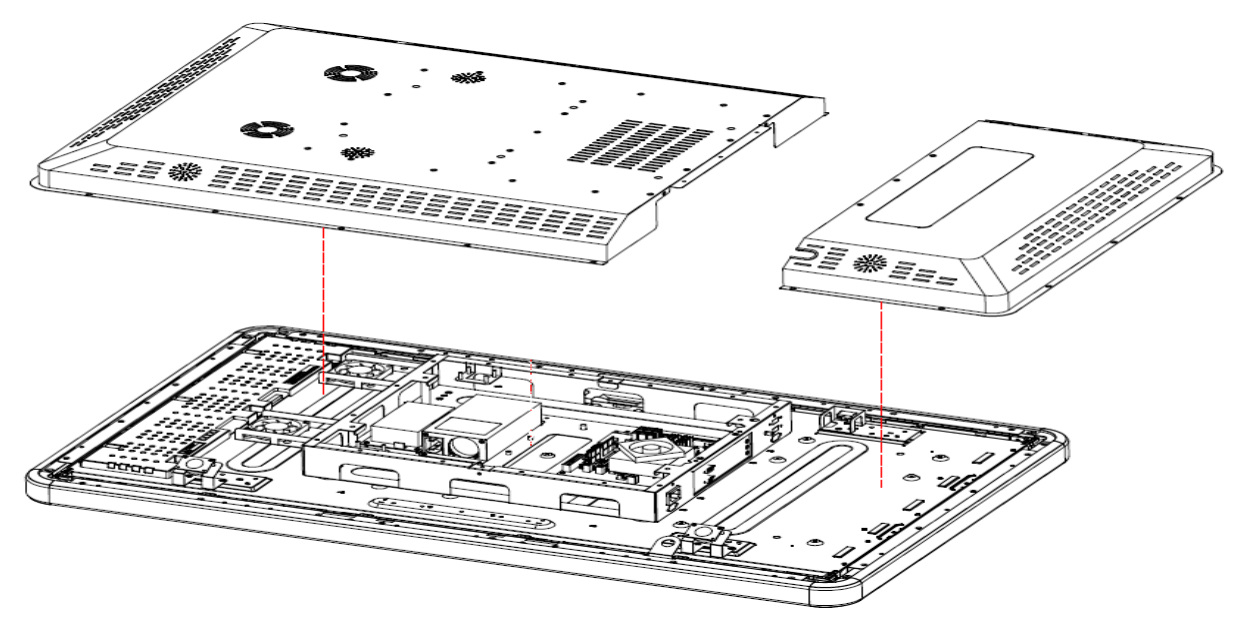

#### **Step 2:**

Install your HDD into the HDD bracket by means of four M3\*4 screws. Before that; insert the Protective Mylar film between the HDD and the bracket and make sure it is properly installed.

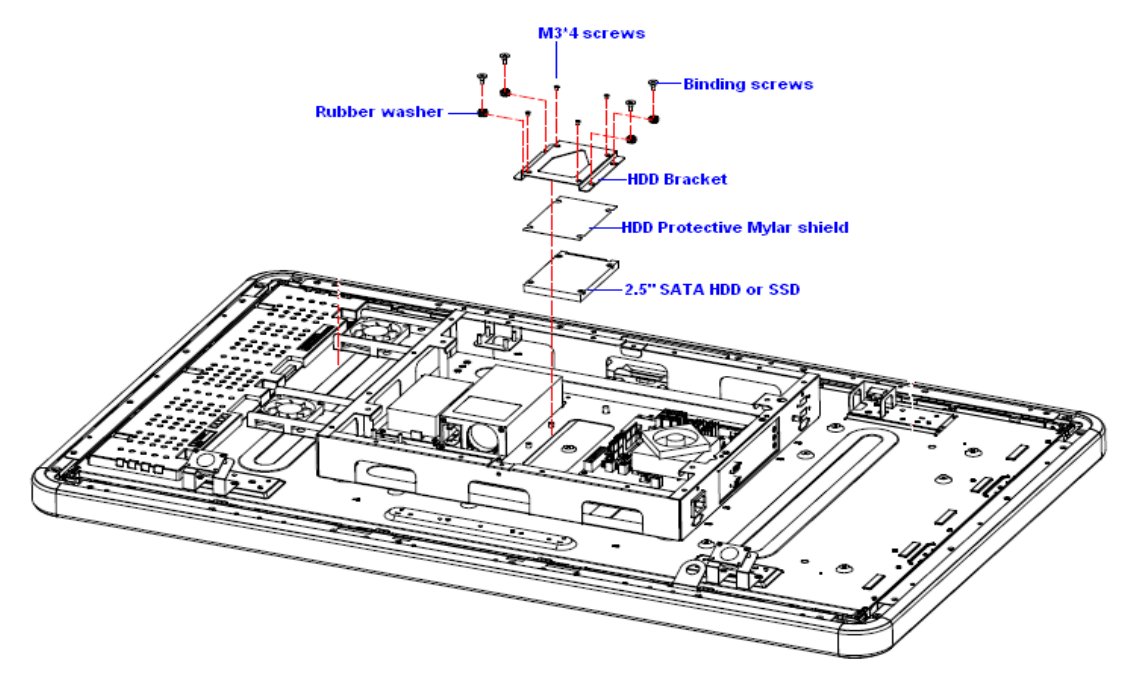

#### **Step 3:**

Install the HDD bracket (HDD already attached) in your system by means of four binding screws (shown in above picture) to complete HDD installation.

# **2.2 Cable Management**

### **Step 1.**

Remove the protection lid to disclose I/O & cables location for management.

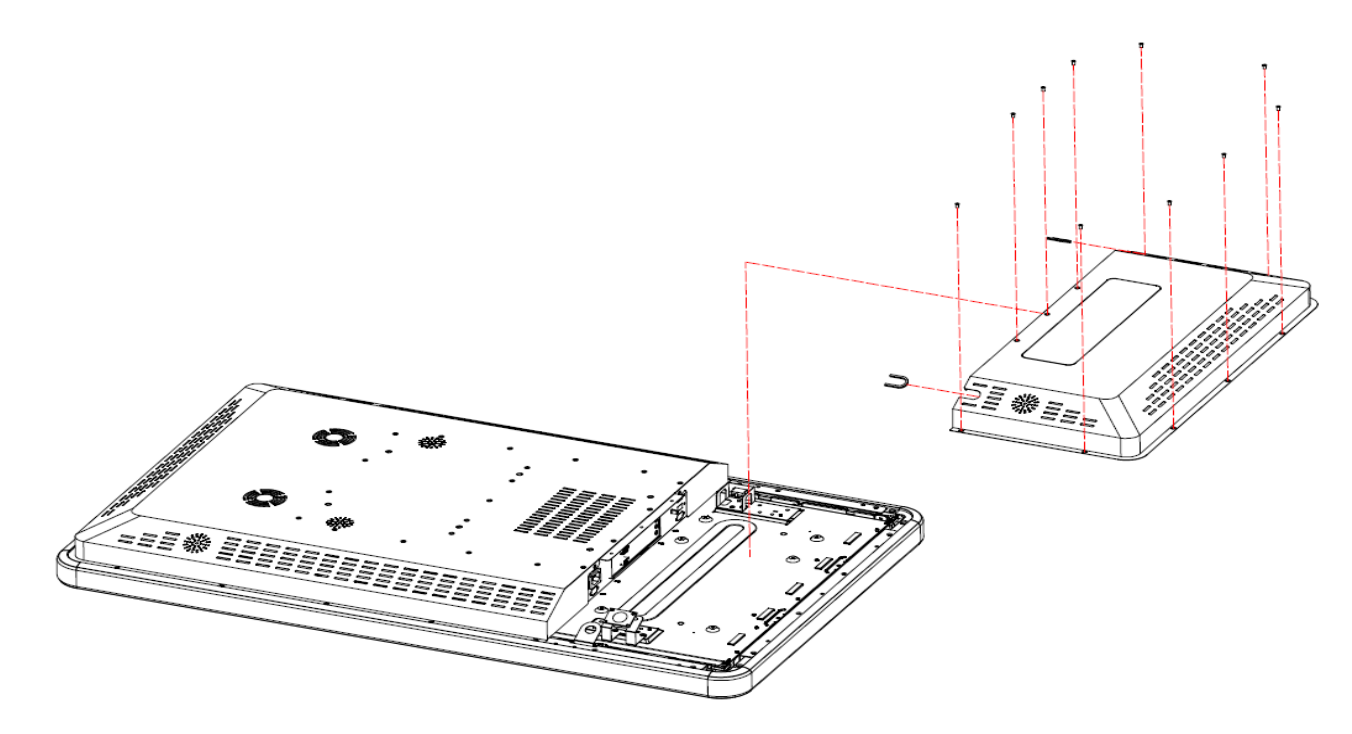

# **Step 2.**

Tidily secure electrical, data, and other cables by managing cable trough the hole made on the side of the I/O protection lid cover.

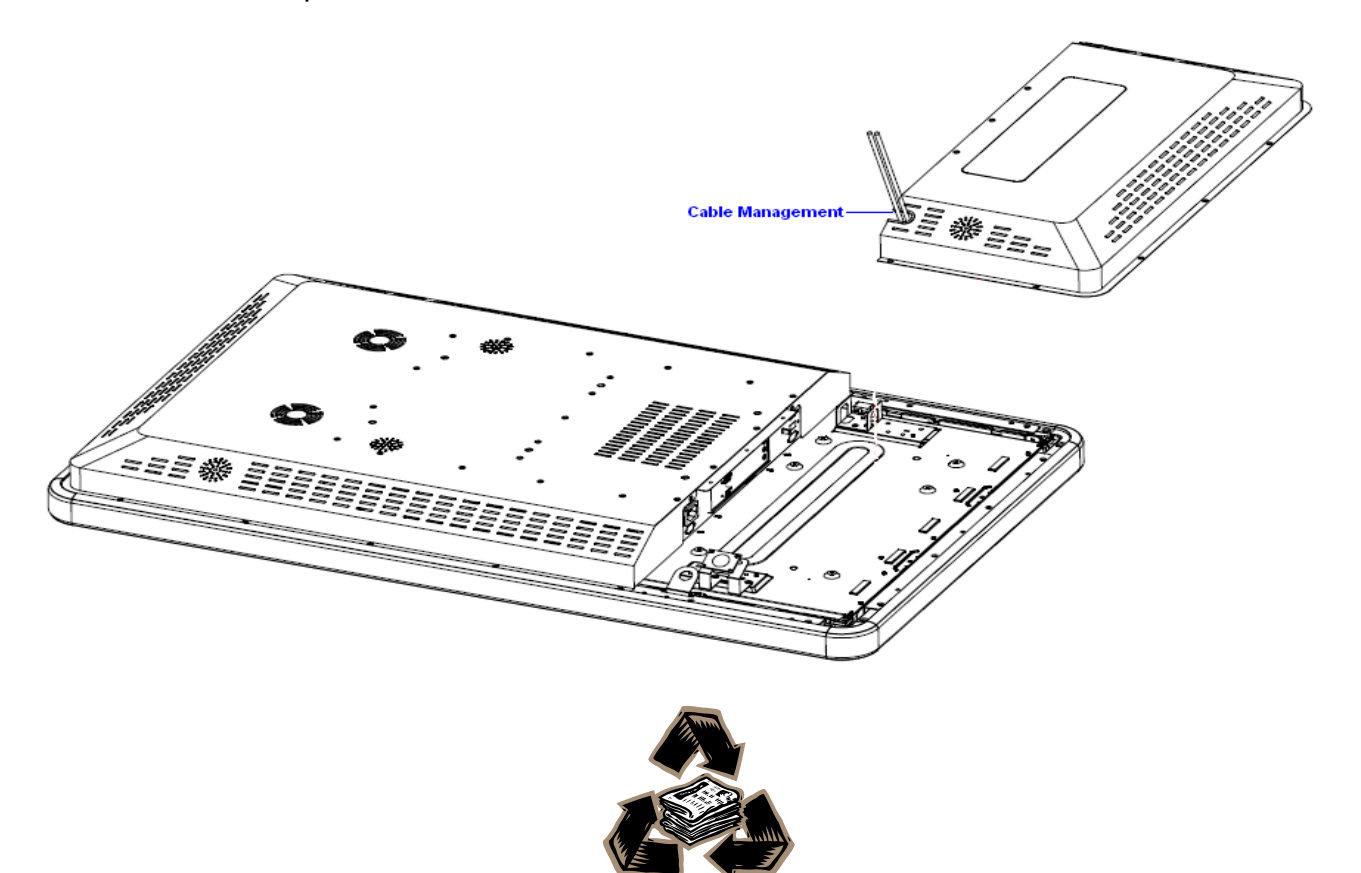